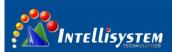

# **ThermalTronix**

## **TT-CXL-DVACS Series**

# **Thermal Camera Specifications**

# **User Manual**

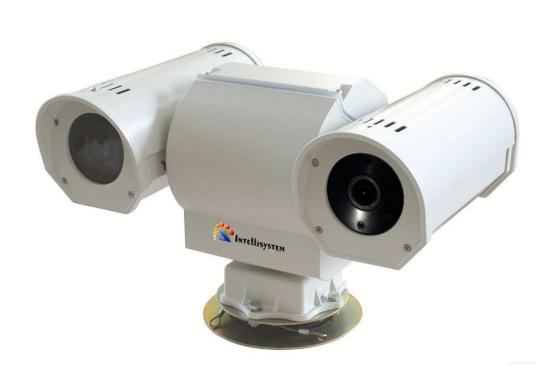

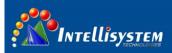

#### Restriction

Intellisystem Technologies shall reserve copyright of document. Under no circumstances, this document shall be reproduced, distributed or changed, partially or wholly, without formal authorization of Intellisystem Technologies.

#### **Disclaimer**

Intellisystem Technologies makes the best to verify the integrity and correctness of the contents in this document, but no formal guarantee shall be provided. Use of this document and the subsequent results shall be entirely on the user's own responsibility. Intellisystem Technologies shall have the right to change the contents of this manual without prior notice for the purpose of enhanced performance.

### Warranty

If the product does not operate properly in normal conditions, please let us know. Intellisystem Technologies will resolve the problem for free of charge. The warranty period is 1 years. However, the followings are excluded:

- If the system behaves abnormally because you run a program irrelevant to the system operation.
- Deteriorated performance or natural worn-out in process of time.

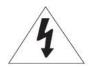

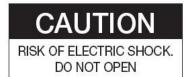

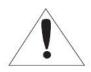

CAUTION:

TO REDUCE THE RISK OF ELECTRIC SHOCK, DO NOT REMOVE COVER (OR BACK) NO USER SERVICEABLE PARTS INSIDE. REFER SERVICING TO QUALIFIED SERVICE PERSONNEL.

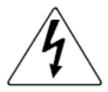

The lightning flash with arrowhead symbol, within an equilateral triangle, is intended to alert the user to the presence of uninsulated "dangerous voltage" within the product's enclosure that may be of sufficient magnitude to constitute a risk of electric shock to persons.

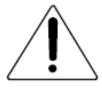

The exclamation point within an equilateral triangle is intended to alert the user to the presence of important operating and maintenance (servicing) instructions in the literature accompanying the appliance.

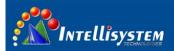

### Warnings

- Please avoid aiming the lens at extreme high temperature radiation source, such as the sun, molten steel or laser in any situation; otherwise the detector may be damaged.
- Please do not touch the lens to avoid contaminating and damaging. Please pay attention to protect
  the lens to avoid causing abrasion, scratches even breaches, otherwise, it will affect the device
  performance badly, even damage the device.
- This device is a precise optoelectronic product. Please protect it properly during usage, storage and transportation, where improper use (such as drop and collision) will cause damage to the device.
- Make sure that the power control connection is reliable. If the power control wire is in bad connection, it will damage the device.
- Ensure the proper connection of power control cable and data cable. Wrong connection may cause damage to the device.
- Do not swag fiercely or collide the device during transportation, otherwise it will cause performance-reduction and even damage to it.

If the product works abnormally, please contact the dealer or the nearest after-sale service center. Please do not dismantle or replace it in any manners.

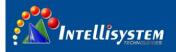

# Content

| 1 | Introduction                               | 4    |
|---|--------------------------------------------|------|
|   | 1.1 Features                               | 4    |
|   | 1.2 Included                               | 5    |
| 2 | Component names and function               | 6    |
|   | 2.1 Device appearance                      | 6    |
|   | 2.2 Connector definition                   | 6    |
| 3 | Operation Guide                            | 7    |
|   | 3.1 Communication parameters               | 7    |
|   | 3.2 Thermal camera control key description | 7    |
|   | 3.3 CCD camera keys description            | 7    |
| 4 | Thermal imaging camera menu                | 8    |
|   | 4.1 Main-menu operation                    | 8    |
|   | 4.2 Setting secondary menu                 | . 10 |
|   | 4.3 Com sub-menu                           | . 12 |
|   | 4.4 Mode sub-menu                          | . 13 |
|   | 4.5 Alarm Value sub-menu                   | . 14 |
| 5 | Change the address of PT system            | . 15 |
| 6 | Change the address of CCD camera           | . 16 |
| 7 | Change the address of protocol board       | . 17 |
| 8 | Troubleshooting                            | . 18 |
| 9 | Technical specifications                   | 19   |

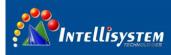

### 1 Introduction

**TT-CXL-DVACS Series** is composed of uncooled infrared thermal imaging module and visible light camera, which can be applied in the following fields: middle-range power stations, public places; short-range gate of entry and exit, equipment storage sites; day and night to monitor people, vehicles, ships and so on.

### 1.1 FEATURES

#### Thermal camera

- Fixed athermalized lens
- AUTO calibration
- Manual or Automatic brightness/gain adjustment
- Image Noise Reduction function: reduce Image background noise
- Image enhancing function : enhance the ability to detect small object

#### **CCD** camera

- With the state-of-the-art digital signal processing technology, full digital image processing and special algorithm of 600-line high resolution implemented.
- High Sensitivity: It implements images of high sensitivity using the up-to-date Super-HAD CCD.
- High performance surveillance camera, 25X optical zoom and 16X digital zoom

#### PTZ

- Preset: 80 presets can be setup
- Support 0°~360°(pan) continuous rotation
- Top load of tilt is ±90°
- RS485, support PELCO-D/PELCO-P protocol
- IP66,full weatherproof

4

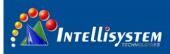

## 1.2 INCLUDED

TT-CXL-DVACS Series List for accessories and files:

| accessory          | quantity | remark |
|--------------------|----------|--------|
| PTZ Camera         | 1        |        |
| AC24 Power Adapter | 1        |        |
| User manual        | 1        |        |
| Packing list       | 1        |        |
| qualification      | 1        |        |

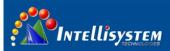

# 2 Component names and function

# 2.1 Device appearance

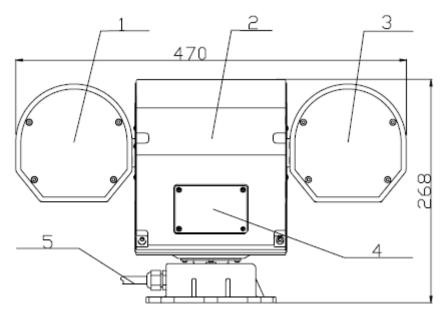

Pic. 1

| No.                                                 | Description      | Remark                                                  |  |
|-----------------------------------------------------|------------------|---------------------------------------------------------|--|
| 1                                                   | Thermal housing  | ng Thermal camera                                       |  |
| 2 Rear cover Address and function of PTZ DIP switch |                  | Address and function of PTZ DIP switch                  |  |
| 3 CCD housing Include CCD camera and protocol board |                  | Include CCD camera and protocol board                   |  |
| 4                                                   | DIP switch cover | Definition refers to chapter 5                          |  |
| 5                                                   | Wire hole        | Used to connect power supply, monitor and RS485 control |  |

## 2.2 Connector definition

The control wire is from bottom of PT system. Definition as follows:

| No. | Description | Remark                                        |  |  |
|-----|-------------|-----------------------------------------------|--|--|
| 1   | DC 40F      | RS485+                                        |  |  |
| 2   | RS485       | RS485-                                        |  |  |
| 4   | CCD Video   | Analog video output of CCD camera             |  |  |
| 5   | IR Video    | Analog video output of thermal imaging camera |  |  |
| 6   | AC24V       | Power supply                                  |  |  |
| 7   | GND         |                                               |  |  |

### 3 OPERATION GUIDE

## 3.1 Communication parameters

Thermal camera default address: PELCO-D baud 9600 address 2

PT system default address: PELCO-D baud 9600 address 1

Visual camera default address: PELCO-D baud 9600 address 1

Protocol board address: PELCO-D baud 9600 address 1

## 3.2 Thermal camera control key description

Before the operation. Pls set address 2 firstly.

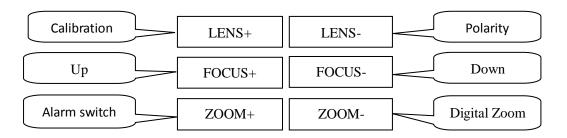

## 3.3 CCD camera keys description

Before the operation, pls set address 1 firstly

| Operational keys | Function   |
|------------------|------------|
| Up               | PTZ up     |
| Down             | PTZ down   |
| Left             | PTZ left   |
| Right            | PTZ right  |
| FOCUS-           | Near Focus |
| FOCUS+           | Far Focus  |
| ZOOM-            | Zoom out   |
| ZOOM+            | Zoom in    |

7

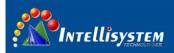

## 4 Thermal imaging camera menu

### 4.1 Main-menu operation

Before operate thermal camera .please set address 2 firstly

Without the menu call preset 100 to activate the main menu. Enter the main menu(pic 2):

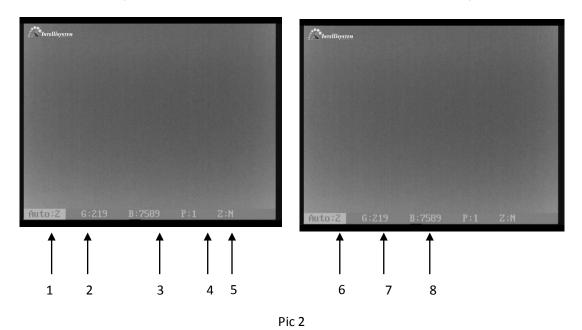

Press key "LENS-" move the cursor, Press key "FOCUS+" or "FOCUS-" to change the value where the cursor is. Auto save when exit

1、Auto: XXX Display the current image auto mode. Three options:

0: manual gain, manual brightness;

1: manual gain, auto brightness;

2: auto gain, auto brightness; (Factory default)

**2.** Gain value, range:  $1 \sim 1023$ ;

3、 B: XXX Brightness value, range

4、 P: XXX White/black hot display mode

0: black hot 1: white hot

5、 Z: Y/N Zoom status

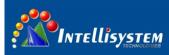

N: no zoom (default) Y: 2X digital zoom

**6**、 Level: X show the range of alarm: From 1 to 6, default is 4

7、 Seting: Activate the setting secondary menu

Press key "FOCUS+" or "FOCUS-", show the password dialogue

Press "FOCUS+、FOCUS+、FOCUS+、FOCUS+、FOCUS+、FOCUS-" to enter setting menu dialogue. This password is suitable for all the password dialogue box in the thermal imaging camera

8、 EXIT: Press key "FOCUS+" or "FOCUS-" to exit

#### Note:

- All parameters are save automatically after exit
- The camera will run the last setup after reboot

9

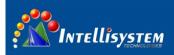

## 4.2 Setting secondary menu

In the main menu, move the cursor to "setting", press key "FOCUS+" or "FOCUS-" show the password dialogue, refer to Pic 3, Input the password to enter, refer to Pic 4.

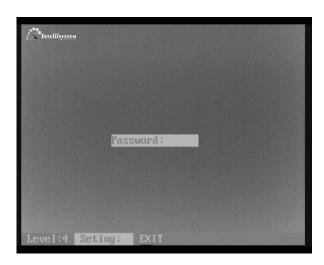

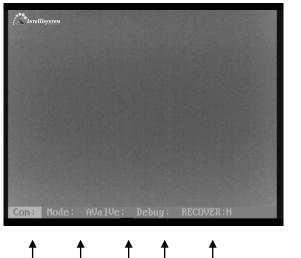

2 1 3 5

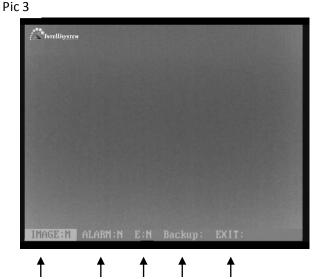

8

9

10

7

Pic 4

Press key "LENS-" move the cursor, press key "FOCUS+" or "FOCUS-" to change the value or get into the submenu where the cursor is . Auto save when exit

- 1、 **COM**: Setup the communication parameters.
- 2、 <u>Mode:</u> Setup the mode parameters.
- Setup the alarm parameters. AValue:

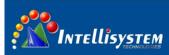

- 4、 **Debug:** Debug option only for R&D department of manufacturer
- 5 RECOVER: H/L/N Setup as H /L/N;

Setup as H: Calibrate 1 time during the 1 minute if working time less than 10 minutes. Calibrate 1 time during 2 minutes if working time between 10 and 30 minutes .calibrate 1 time during 5 minutes if working time between 30 minutes and 1 hour. Calibrate 1 time during 10 minutes if working time more than 1 hour. Calibrate 1 time during 20 minutes if working time more than 2 hours.

Setup as L: Calibrate 1 time during the 1 minute if working time less than 0 minute.

Calibrate 1 time during 2 minutes if working time between 10 and 30 minutes .calibrate 1 time during 5 minutes if working time more than 30 minutes

Setup as /N: calibrate manually ;

6. Image: high/middle/low setup as high/middle/low;

Each grade relatively corresponds to a value. It could be setup in the TEST menu .default is middle

7. Alarm: X Show the status of gray alarm: N/Y

N: off; (Default) Y: On

8、 E: X Show the status of image enhancement, setup as C / 1/2

C:Close; (default) 1/2: Open relatively enhancement grade

9、 **Backup:** Factory default

10、 Exit: XXX Press key "FOCUS+" or "FOCUS-" to exit

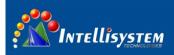

## 4.3 Com sub-menu

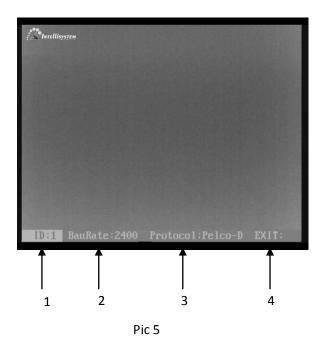

In the menu "COM" (chapter 4.2 shows how to activate the "com" option), Press key "LENS-" move the cursor, Press key "FOCUS+" or "FOCUS-" to change the value where the cursor is. Refer to Pic 5. Auto save when exit

- 1、ID: XXX Address of the IR camera: 0~254。
- 2、 **BauRate: XXX** Baud:1200,2400,4800,9600,14400,19200,38400。
- 3、Protocol: PELCO-D/PELCO-P。
- 4、Exit: Press key "LENS+" to exit

Default: Add:1 Baud:9600 Protocol: PELCO-D

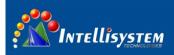

### 4.4 Mode sub-menu

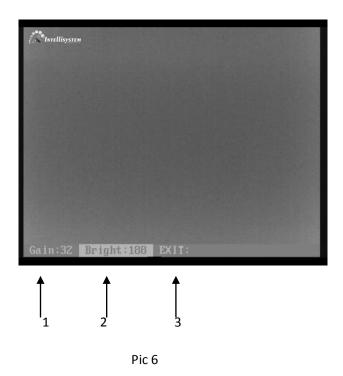

In the menu "Mode" (chapter 4.2 shows how to activate the "Mode" option), Press key "LENS-" move the cursor, Press key "FOCUS+" or "FOCUS-" to change the value where the cursor is. Refer to Pic 6.Auto save when exit

1、 Gain: XXX Range: 0~255。

2、Bright: XXX Range:0~255。

3、Exit: Press key "LENS+" to exit

Default: Gain:32 Bright:188

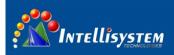

### 4.5 Alarm Value sub-menu

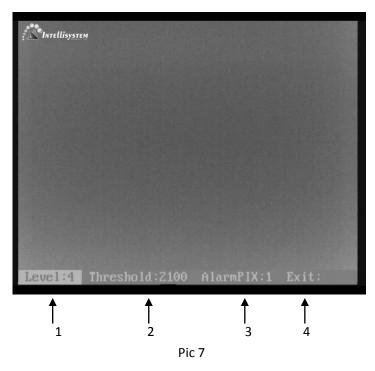

In the menu "Avalue" (chapter 4.2 shows how to activate the "Avalue" option), Press key "LENS-" move the cursor, Press key "FOCUS+" or "FOCUS-" to change the value where the cursor is. Refer to Pic 7.Auto save when exit

- 1. Level: X Range: 1~6.
- 2、Threshold: XXX Show the status of Alarm Valve 。
- 3、 AlarmPIX: XXX minimum pixels of alarm.

  Such as alarm Number 2 .so the alarm pixel is 2\* 2 .totally 4 pixels
- 4、Exit: Press key LENS+ to exit。

Default: Level and Threshold :(Level 1: 650, relatively temperature difference is 30 °C. Level 2:1050, relatively temperature difference is 45 °C, Level 3:1450, relatively temperature difference is 60 °C, Level 4:2100, relatively temperature difference is 80 °C, Level 5:2800, relatively temperature difference is 100 °C, Level 5:3600, relatively temperature difference is 120°C) AlarmPIX :1

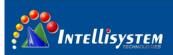

## 5 Change the address of PT system

PT System address is minus 1 of thermal camera.

Use a Phillips screwdriver to loosen four Phillips Screws on the DIP switch cover (refer to Pic.1), remove the DIP switch cover, you can see the circuit board DIP switch as shown in Pic8.

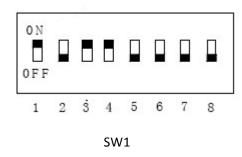

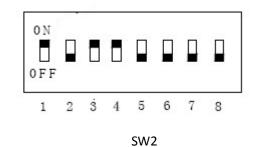

Pic8

Note: 1. address switch (SW1)

2. function switch (SW2) ,pls contact our technical support to get the definition of SW2

Address switch (SW1) is for PTZ communication address (ID), using eight binary coding system ranges from

1 to 255, specific DIP rules please refer to table below.

Note: when setup address dip, please cut off the power supply. Or else, it will not identify.

| Address | No.1 | No.2 | No.3 | No.4 | No.5 | No.6 | No.7 | No.8 |
|---------|------|------|------|------|------|------|------|------|
| 1       | ON   | OFF  | OFF  | OFF  | OFF  | OFF  | OFF  | OFF  |
| 2       | OFF  | ON   | OFF  | OFF  | OFF  | OFF  | OFF  | OFF  |
| 3       | ON   | ON   | OFF  | OFF  | OFF  | OFF  | OFF  | OFF  |
| 4       | OFF  | OFF  | ON   | OFF  | OFF  | OFF  | OFF  | OFF  |
| 5       | ON   | OFF  | ON   | OFF  | OFF  | OFF  | OFF  | OFF  |
| 6       | OFF  | ON   | ON   | OFF  | OFF  | OFF  | OFF  | OFF  |
| 7       | ON   | ON   | ON   | OFF  | OFF  | OFF  | OFF  | OFF  |
| 8       | OFF  | OFF  | OFF  | ON   | OFF  | OFF  | OFF  | OFF  |
|         |      |      |      |      |      |      |      |      |
| 254     | OFF  | ON   | ON   | ON   | ON   | ON   | ON   | ON   |
| 255     | ON   | ON   | ON   | ON   | ON   | ON   | ON   | ON   |

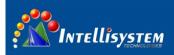

## 6 Change the address of CCD camera

CCD camera address is minus 1 of thermal camera, it means CCD camera has the same address as PT system

Open housing of CCD camera. Pressing the <code>[SETUP]</code> button(refer to Pic 9) on the rear of CCD camera about 2 seconds to popup the menu of the camera. Refer to Pic 10

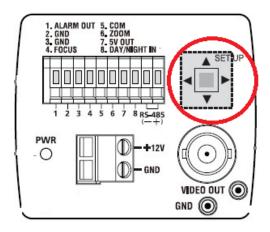

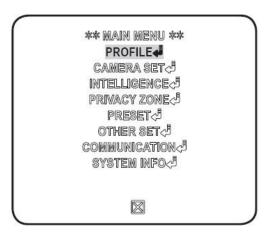

Pic 9 Pic 10

Pressing SETUP switch (up or down), move up or down on the menu to "COMMUNICATION".

And press SETUP switch to enter "COMMUNICATION" menu, shown as Pic.11.

- 1. <u>Protocol</u> Must be PELCO-D; otherwise the CCD camera cannot be controlled.
- 2. **BaudRate** Must be 9600; otherwise the CCD imaging camera cannot be controlled.
- 3. ADDRESS Setup the camera's address.

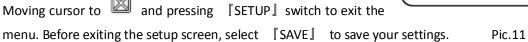

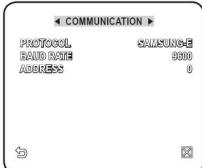

## 7 Change the address of protocol board

Same with the PT system address.

Only reboot the address will be valid after change address.

The address switch is interface J3 on the protocol circuit board(Refer to Fig.12) which installed in the CCD camera housing (Refer to Pic.1). Refer to Fig.12

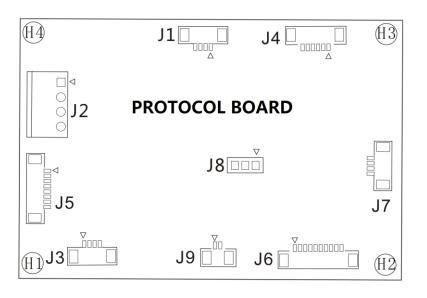

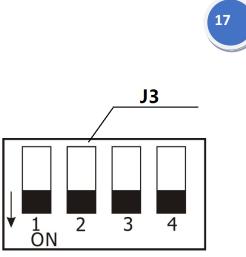

Pic.12 Pic.13

J3 interface address switch from left to right is note as 1 2 3 4 bit. Up means off, down means on

| Address | No.1 | No.2 | No.3 | No.4 |  |
|---------|------|------|------|------|--|
| 1       | ON   | OFF  | OFF  | OFF  |  |
| 2       | OFF  | ON   | OFF  | OFF  |  |
| 3       | ON   | ON   | OFF  | OFF  |  |
| 4       | OFF  | OFF  | ON   | OFF  |  |
| 5       | ON   | OFF  | ON   | OFF  |  |
| 6       | OFF  | ON   | ON   | OFF  |  |
| 7       | ON   | ON   | ON   | OFF  |  |
| 8       | OFF  | OFF  | OFF  | ON   |  |
|         |      |      |      |      |  |
| 15      | ON   | ON   | ON   | ON   |  |

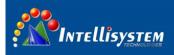

# 8 Troubleshooting

Please follow the below table to diagnose and solve the problem. If problem is still exited, please contact our service center.

| Trouble                                  | Possible cause                         | Solution                                                                    |  |
|------------------------------------------|----------------------------------------|-----------------------------------------------------------------------------|--|
| After power-on, PTZ does not perform     | Power wire connects wrong or not well  | Again connect the power wire                                                |  |
| self-checking                            | PT system is broken                    | Change the PT system                                                        |  |
| after power on .the PT                   | Address of PT is not right             | Change the address of PT system refer to 4.2  The address of PT and         |  |
| self-check successful but cannot operate | Address of protocol board is not right | change the protocol board address again refer to 4.4  The address of PT and |  |
|                                          | Address of thermal camera is           | change the address of thermal camera refer to 4.1                           |  |
| Cannot operate the thermal               | not right                              | Protocol address is minus 1 of thermal camera address                       |  |
| camera                                   | Protocol and baud rate of              | The baud rate of thermal camera is 9600                                     |  |
|                                          | thermal camera is not right            | The protocol of thermal camera is PELCO-D                                   |  |
| Cannot operate the visual                |                                        | Change the address of Visual camera refer to 4.3                            |  |
| camera                                   | CCD address is not right               | The address of Visual camera must same with protocol board address          |  |
| Cannot capture the image of              | Power consumption is not enough        | Apply the right power supply                                                |  |
| camera when PT is rotating               | Video wire connects not well           | Check the video wire connection                                             |  |

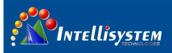

# 9 Technical specifications

| Ite                      | ms                  | ThermalTronix TT-CXL-DVACS Series |                                                  |  |
|--------------------------|---------------------|-----------------------------------|--------------------------------------------------|--|
| Detector characteristics |                     |                                   |                                                  |  |
|                          | Detector type       | Un-cooled FPA micro-bolometer     |                                                  |  |
|                          | Resolution          | 384*288                           |                                                  |  |
|                          | Detector pitch      | 25μm                              |                                                  |  |
|                          | Frame rate          | 50HZ                              |                                                  |  |
|                          |                     | aracteristics                     |                                                  |  |
|                          |                     | TT-C1009XL-DVACS f=9mm            |                                                  |  |
|                          |                     | TT-C1018XL-DVACS                  | f=18mm                                           |  |
|                          | Lens                | TT-C1037XL-DVACS                  | f=37mm                                           |  |
|                          |                     | TT-C1050XL-DVACS                  | f=50mm                                           |  |
|                          | NETD                | ≤100mk                            |                                                  |  |
| Thermal Imaging          | Focus Range         | Athermalized, focus-free          |                                                  |  |
| Camera                   |                     | ctions                            |                                                  |  |
| Camera                   |                     |                                   |                                                  |  |
|                          | Brightness/gain     |                                   | n; Automatic brightness/manual                   |  |
|                          | control             | gain; Automatic brightr           | ness/gain                                        |  |
|                          | Automatic           |                                   |                                                  |  |
|                          | brightness/gain     |                                   | s from definition establishment                  |  |
|                          | configuration       | pattern                           |                                                  |  |
|                          | adjustment          |                                   |                                                  |  |
|                          | Polarity reversal   | Black hot/white hot               |                                                  |  |
|                          | Electronic zoom     | 2x                                |                                                  |  |
|                          | Noise reduction     | Yes                               |                                                  |  |
|                          | Image               | Yes                               |                                                  |  |
|                          | Calibration         | Automatic calibration             |                                                  |  |
|                          | Resolution          |                                   | (V), Effective pixels 752(H)x582(V)              |  |
| CCD Camera               | Imaging Device      | 1/4"Super HAD CCD                 | (1), 2.1.35.1.3 p.m. 3 7 3 2 (1.1), 13 3 2 (1.1) |  |
| 002 00                   | lens                |                                   | .0), 25x optics, 16x digital                     |  |
|                          | Horizontal          | Color: 600TV lines, B/W           |                                                  |  |
|                          | Resolution          |                                   |                                                  |  |
|                          | Horizontal rotation | 0° ~ 360° continuous rotation     |                                                  |  |
| D.T.7                    | vertical rotation   | -90°∼+90°                         |                                                  |  |
| PTZ                      | Horizontal rotation | 0.01°∼60%S                        |                                                  |  |
|                          | vertical rotation   | 0.01°~30%S                        |                                                  |  |
|                          | Heater              | YES                               |                                                  |  |
|                          | Fan                 | YES                               |                                                  |  |
| Power supply             | Voltage             | AC24V                             |                                                  |  |
| rowei suppiy             | Power               | <250W (including hea              | ting)                                            |  |
|                          | Operating           | -20°C ~ +55°C                     |                                                  |  |
|                          | temperature         |                                   |                                                  |  |
| Environment              | Storage             | -45°C ~ +70°C                     |                                                  |  |
|                          | temperature         |                                   |                                                  |  |
| Dhusisal                 | Protection          | IP66                              |                                                  |  |
| Physical characteristics | Weight              | ≤17Kg                             |                                                  |  |
| cnaracteristics          | Dimensions          | 322mm(W)×470mm(H)×268mm(D)        |                                                  |  |
| Intorfoco                | Input voltage       | AC24V                             |                                                  |  |
| Interface                | Analog video        | 2 BNC, PAL                        |                                                  |  |
|                          | Serial port         | RS485 (PELCO-D/PELCO-P)           |                                                  |  |